## **Computing Vocabulary - Year 1**

#### Unit 1.1: Online Safety and Exploring Purple Mash

## Log in

Using a username and password to access a system.

Log out

Leaving a computer system.

#### Username

A name that is used by a person to access an online site.

# My Work

The place on Purple Mash where your work is stored. Only you and your teachers can access this.

#### Password

A series of letters, numbers and special characters that is entered after the username to access an online site. In Purple Mash, this can also be a series of pictures.

## Avatar

A digital picture to represent someone.

## Tools

They are on Purple Mash with the different learning apps.

## Notification

A system that lets you know if you have something to look at. On Purple Mash this is shown by a bell.

### Save

Store your work as you create something so it can be accessed later.

## Topics

The area on Purple Mash that contains ready-made resources.

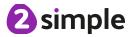

#### Unit 1.2: Grouping and Sorting

### Sort

Put things together by features they have in common.

# Criteria

A way in which something is judged.

#### Unit 1.3: Pictograms

### Pictogram

A diagram that uses pictures to represent data.

#### Data

Facts and statistics collected together that can provide information.

## Collate

Collect and combine (texts, information, or data).

#### Unit 1.4: Lego Builders

### Instruction

Information about how something should be done.

### Algorithm

A precise, step-by-step set of instructions used to solve a problem or achieve an objective.

## Computer

An electronic device for storing and processing data.

### Program

To provide (a computer or other machine) with coded instructions.

### Debug

To find and remove errors from computer hardware or software.

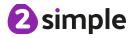

#### **Unit 1.5: Maze Explorers**

## Direction

A course along which someone or something moves.

## Challenge

A task or situation that tests someone's abilities. Arrow A mark or sign used to show direction or position.

#### **Undo** Cancel or reverse an instruction.

# Rewind

Move back several steps or to the start.

### Forward

To move in the direction that one is facing or travelling.

## Backwards

To move in the opposite direction to which one is facing.

#### **Right turn** To move the object in a

clockwise direction.

### Debug

To find and remove errors from computer hardware or software.

### Instruction

Information about how something should be done.

# Left turn

To move the object in an anti-clockwise direction.

## Algorithm

A precise, step-by-step set of instructions used to solve a problem or achieve an objective.

#### **Unit 1.6: Animated Story Books**

## Animation

Process of giving the illusion of movement to drawings and models.

### E-Book

Short for electronic book; a book that can be read on the computer or other electronic device. Font

The style of text used in a piece of writing on the computer or tablet.

File A piece of work on the computer. Sound Effect

A sound other than speech or music made for use in a play, film or computer file. Display Board A way to share your work on Purple Mash.

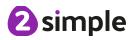

#### Unit 1.7: Coding

## Action

Types of commands, which are run on an object. They could be used to move an object or change a property.

### Character

A type of object in 2Code that can be programmed to change actions or properties.

## Algorithm

Types of commands, which are run on an object. They could be used to move an object or change a property.

## Code Design

A process of designing what a program will look like and what it will do.

## Command

A single instruction in a computer program.

### **Event**

Something that causes a block of code to be run.

## Output

An element in a computer program that can be changed using actions or properties.

## Scale

The size of an object in 2Code.

#### Scene

The background and objects together create a scene.

## **Design Mode**

Used to create the look of a 2Code computer program when it is run.

#### Input

Information going into the computer. Can include moving or clicking the mouse, using the keyboard, swiping and tilting the device.

# **Program** In 2Code this is several

commands that run purposefully together.

### Stop command

A command that stops a character moving.

## When clicked

An event command. It makes code run when you click on something (or press your inger on a touchscreen).

## Background

The part of the program design that shows behind everything else. It sets the scene for the story or game.

## Coding

Writing instructions that can be interpreted by a computer to create a program.

## Debugging

Finding a problem in the code and fixing it.

## Object

An element in a computer program that can be changed using actions or properties.

## **Properties**

All objects in 2Code have properties that can be changed in design or by writing code e.g. image, colour and scale properties.

### Sound

In 2Code, this is a type of output command that makes a noise.

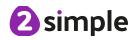

Need more support? Contact us

Tel: 0208 203 1781 | Email: support@2simple.com | Twitter: @2simplesoftware

#### **Unit 1.8: Spreadsheets**

#### Arrow keys

On a standard keyboard these can be used to move around the cells of a spreadsheet.

#### Columns

Vertical reference points for the cells in a spreadsheet.

#### **Count Tool**

In 2Calculate, this counts the number of cells with a value that matches the value of the cell to the left of the tool.

#### Lock tool

This tool prevents cell values being changed.

### **Speak Tool**

This tool will speak the contents of a cell containing a number each time the value changes.

### Backspace key

Use this key to delete the character before the current cursor position.

## Cells

An individual section of a spreadsheet grid. It contains data or calculations.

### **Delete key**

Use this key to remove the contents of a cell.

## Move cell tool

This tool makes a cell's contents moveable by dragand-drop methods.

#### Spreadsheet A computer program that

A computer program that represents information in a grid of rows and columns.

#### Cursor

An indicator on a computer screen identifying the point that will be affected by input from the user. Often a blinking vertical line.

### Clipart

Simple pictures and symbols available for computer users to add to documents.

#### Image toolbox

Use this to insert images into cells.

#### Rows

Horizontal reference points for the cells in a spreadsheet.

#### Unit 1.9: Technology Outside School

## Technology

Science and engineering knowledge put into practical use to solve problems or invent useful tools.

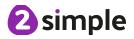